## **OnyxCeph³™ Remove Brackets**

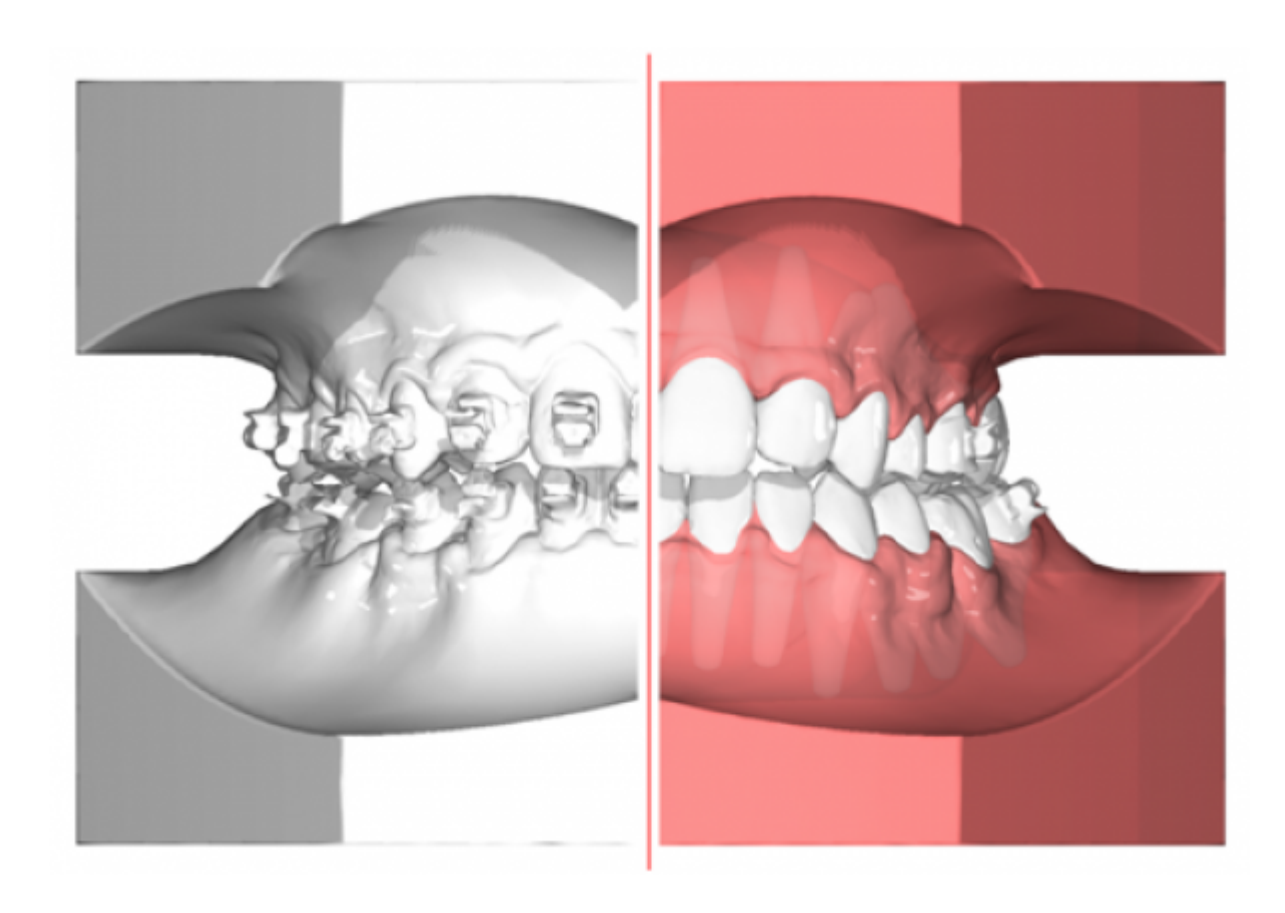

For final corrections to the almost finished result of a multi-band treatment, beside individualized target wires, also aligners are very useful. As with the calculation and production of 3D finishing wire sequences, OnyxCeph<sup>3</sup> ™ software can be used to create the required aligner sequence. The challenge for the practitioner is to provide the aligners as early as possible at the time of the bracket removal.

To ensure this, OnyxCeph<sup>3™</sup> module BracketErase (currently BETA tested by several practices) offers the option of finding and removing the bracket and adhesive geometry in the scan and of anatomically correcting the crown areas by using the initial scan. With the resulting "virtually cleaned" and segmented model, by module Aligner 3D, the desired finishing tooth movements can be planned, exported as a series, and e.g. be manufactured by 3D printing.

The advantage of this method in comparison to creating a virtual setup at th e beginning is that the goal planning process is postponed to the end of the treatment while keeping the traditional treatment workflow and that, accordingly, remaining malalignments can be corrected virtually more simple and with less effort.

## [Modul Window](http://onyxwiki.net/doku.php?id=en:bracketerase)

From: <http://onyxwiki.net/> - **[OnyxCeph³™ Wiki]** Permanent link: **<http://onyxwiki.net/doku.php?id=en:bdk5>**

Last update: **2018/04/13 10:31**

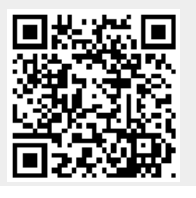